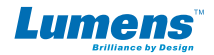

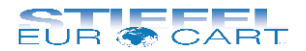

## Lumens DC170/DC145

Sprievodca rýchlym štartom

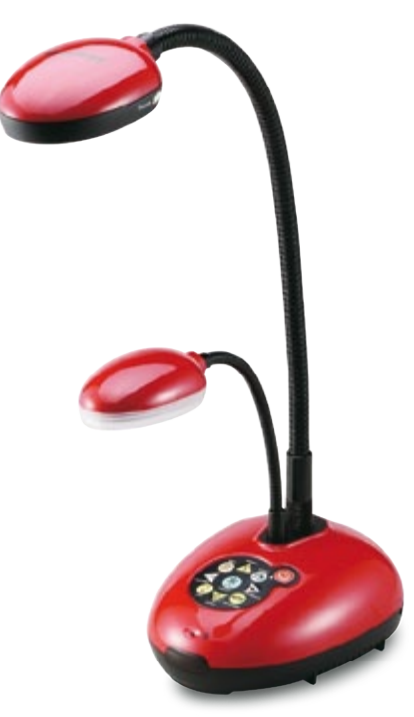

Poznámka: Niektoré funkcie v sprievodcovi sa môžu líšiť v závislosti od modelu.

## **Dôležité informácie**

- Pred použitím si pozorne prečítajte inštrukcie a uschovajte návod na budúce použitie.
- Nevystavujte zariadenie priamemu slnečnému žiareniu alebo teplu.
- Nedovoľte, aby sa zariadenie dostalo do kontaktu s vodou alebo inými tekutinami.
- Čistenie zariadenia môže vykonávať jedine dospelá osoba.
- Uistite sa, že je zariadenie pred začatím čistenia vypnuté.
- Na čistenie zariadenia použite jemne navlhčenú handričku.
- V prípade elektrostatického výboja môže zariadenie fungovať nesprávne. V takom prípade ho odpojte a znovu zapojte, aby sa zresetoval.
- Najnovšiu verziu Užívateľskej príručky alebo Sprievodcu rýchlym štartom nájdete na *www.mylumens.com* alebo sa informuje u distribútora vo vašej krajine.

## **Spoznaj svoj Lumens DC170/DC145**

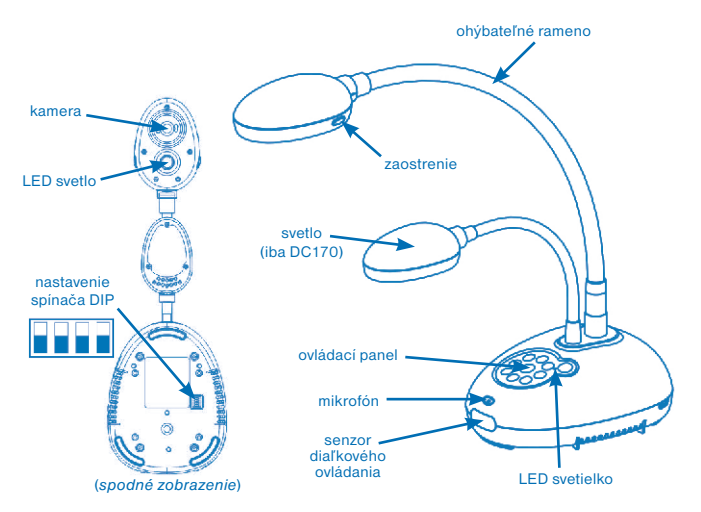

## **Inštalácia a pripojenie**

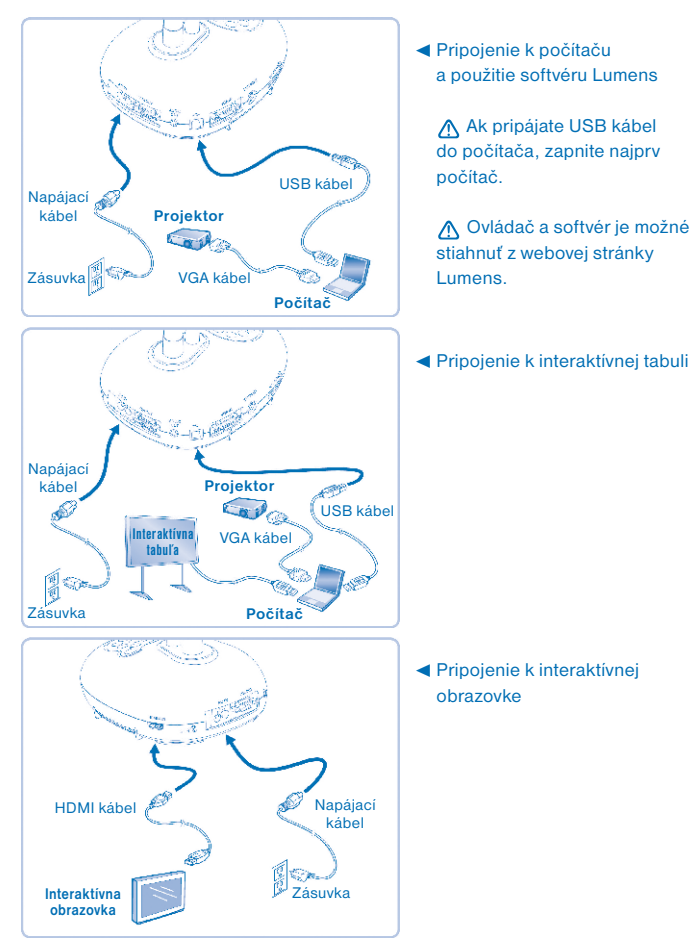

# **Začíname** zaostrenie diaľkový ovládač (iba DC170)

- 1. Umiestnite pod kameru vizualizéra objekt alebo dokument, ktorý chcete zobrazovať.
- 2. Zapnite napájanie  $\bigcirc$ .
- 3. Ohýbateľné rameno a kameru nastavte do vhodnej pozície.
- 4. Stlačte tlačidlo AutoTune AUTO a optimalizujte obraz obraz sa zaostrí a vylepší na maximálne možnú kvalitu. Ste pripravení na výučbu alebo prezentáciu.

Poznámka: Po každom pohybe snímacou hlavou kamery musíte stlačiť tlačidlo FOCUS na zaostrenie obrazu.

- Pri inštalácii softvéru Ladibug postupujte podľa návodu na strane 6. *Inštalácia softvéru Ladibug*.
- Ak chcete spustiť softvér Ladibug, kliknite dvakrát na ikonu Ladibug .
- Ak chcete vybrať funkcie z menu, prejdite myšou cez ikonu Ladibug
- Pri použití diaľkového ovládača zamierte na senzor diaľkového ovládania na DC170 a stlačte tlačidlo zapnúť/vypnúť.

• Akonáhle je DC170/DC145 zapnuté, LED na ovládacom paneli se niekoľkokrát rozbliká a následne zostane rozsvietená. Pokiaľ sa kontrolka LED nerozsvieti, kontaktujte distribútora, prosím.

### **Funkcie ovládacieho panelu (DC170/DC145) a diaľkového ovládania (iba DC170)**

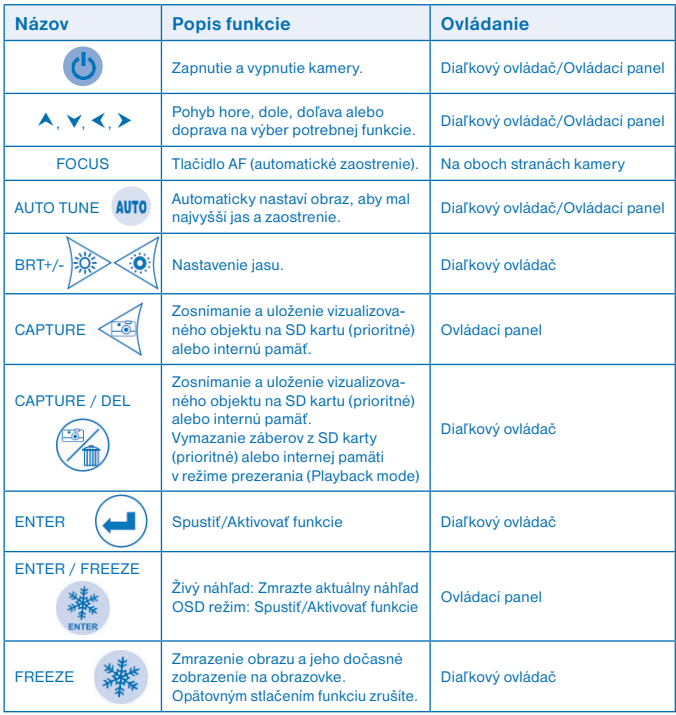

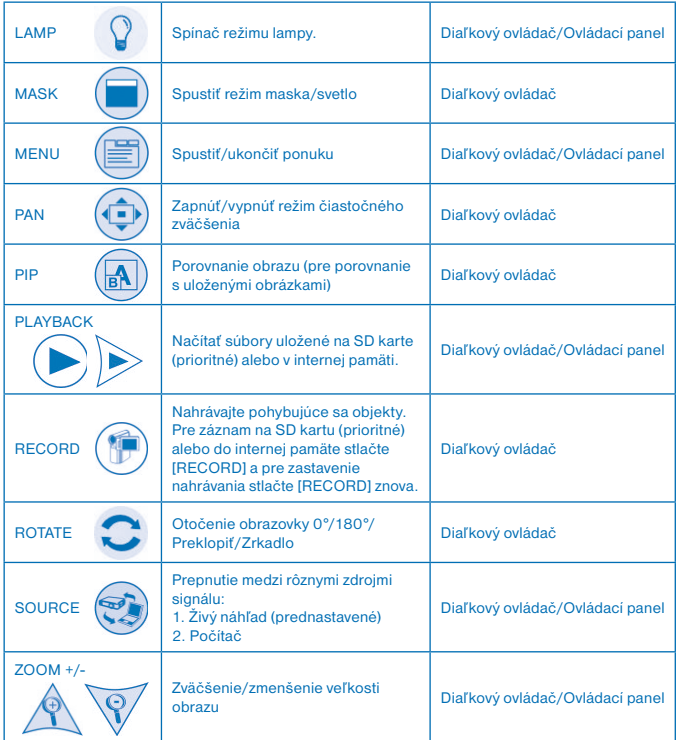

## **Inštalácia softvéru Ladibug**

**Aby inštalácia prebehla úspešne, uistite sa, že sú všetky nasledujúce kroky splnené.**

#### **Windows XP/Vista/7/8/10**

- 1. Z webovej stránky Lumens si stiahnite softvér Ladibug. *www.mylumens.com* (Support > Download > Document Cameras > DC170 > Software & Driver)
- 2. Po rozbalení stiahnutého súboru kliknite na Setup.
- 3. Prečítajte si pokyny a kliknite na Next.

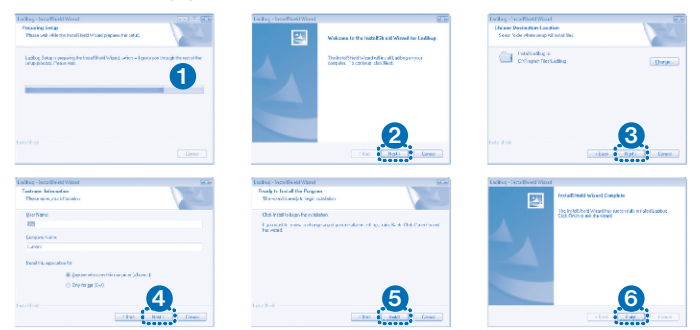

4. Na vytvorenie ikony sofvéru Ladibug na pracovnej ploche počítača kliknite Yes.

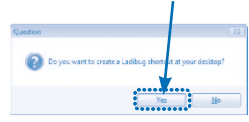

5. Odporúčame ukončiť inštaláciu reštartom počítača, kliknite na Finish.

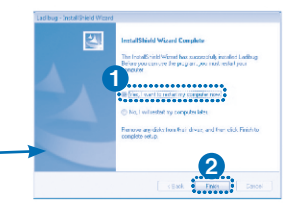

#### **Mac OS X**

- 1. Z webovej stránky Lumens si stiahnite softvér Ladibug. *www.mylumens.com* (Support > Download > Document Cameras > DC170 > Software & Driver)
- 2. Po rozbalení stiahnutého súboru kliknite na ikonu Ladibug .
- 3. Proces inštalácie spustite nasledovným spôsobom:

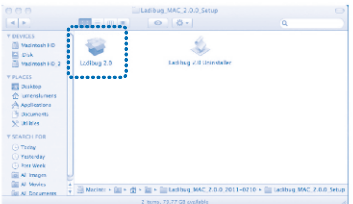

4. Dodržte pokyny a kliknite na Continue. 7. Kliknite na Continue Installation.

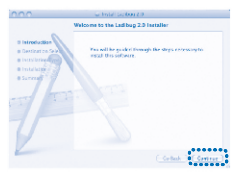

#### 5. Kliknite na Install.

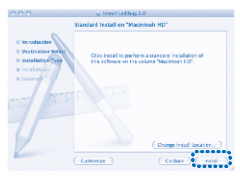

6. Zadajte svoje užívateľské meno a heslo, potom kliknite na OK.

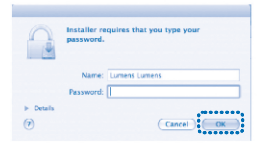

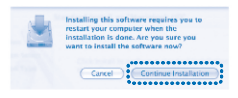

8. Na dokončenie úspešnej inštalácie softvéru odporúčame kliknúť Restart.

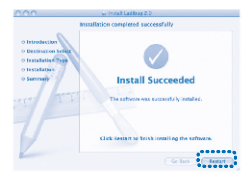

#### q **Minimálne systémové požiadavky**:

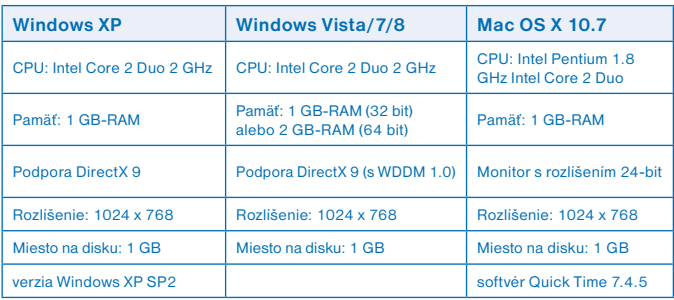

## **Nastavenie spínača DIP**

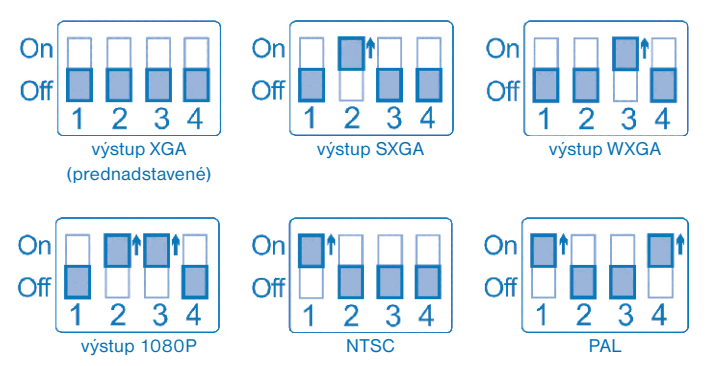

## **Záruka**

Na produkt sa vzťahuje záruka 24 mesiacov, ak sa vyskytnú problémy pri jeho bežnom používaní. Záruka sa nevzťahuje na poruchy spôsobené nesprávnym používaním Lumens DC170/DC145 alebo jeho rozobratím. Opravy, na ktoré sa nevzťahuje záruka, sú spoplatnené.

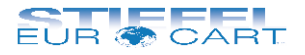

#### **STIEFEL EUROCART s.r.o.**

Ružinovská 1/A 821 02 Bratislava tel.: 02/ 4342 8904 http://www.stiefel-eurocart.sk e-mail: stiefel@stiefel-eurocart.sk IČO: 31360513 DIČ: SK2020315341 Reg. OS BA I., vl.č.5951/B